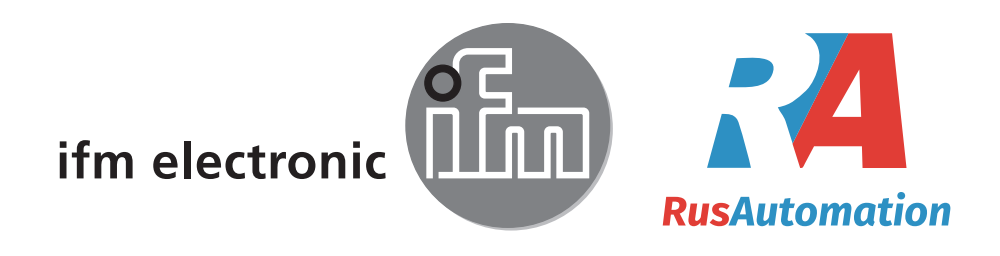

инструкция по эксплуатации Инфракрасный датчик температуры

 $C<sub>6</sub>$ 

efectorsod **TW70xx**

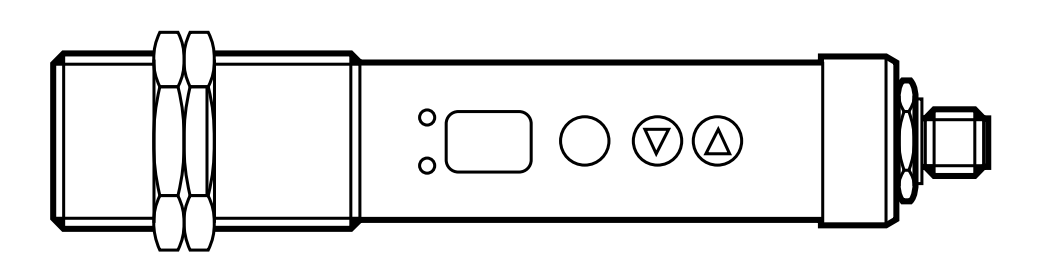

## **Содержание**

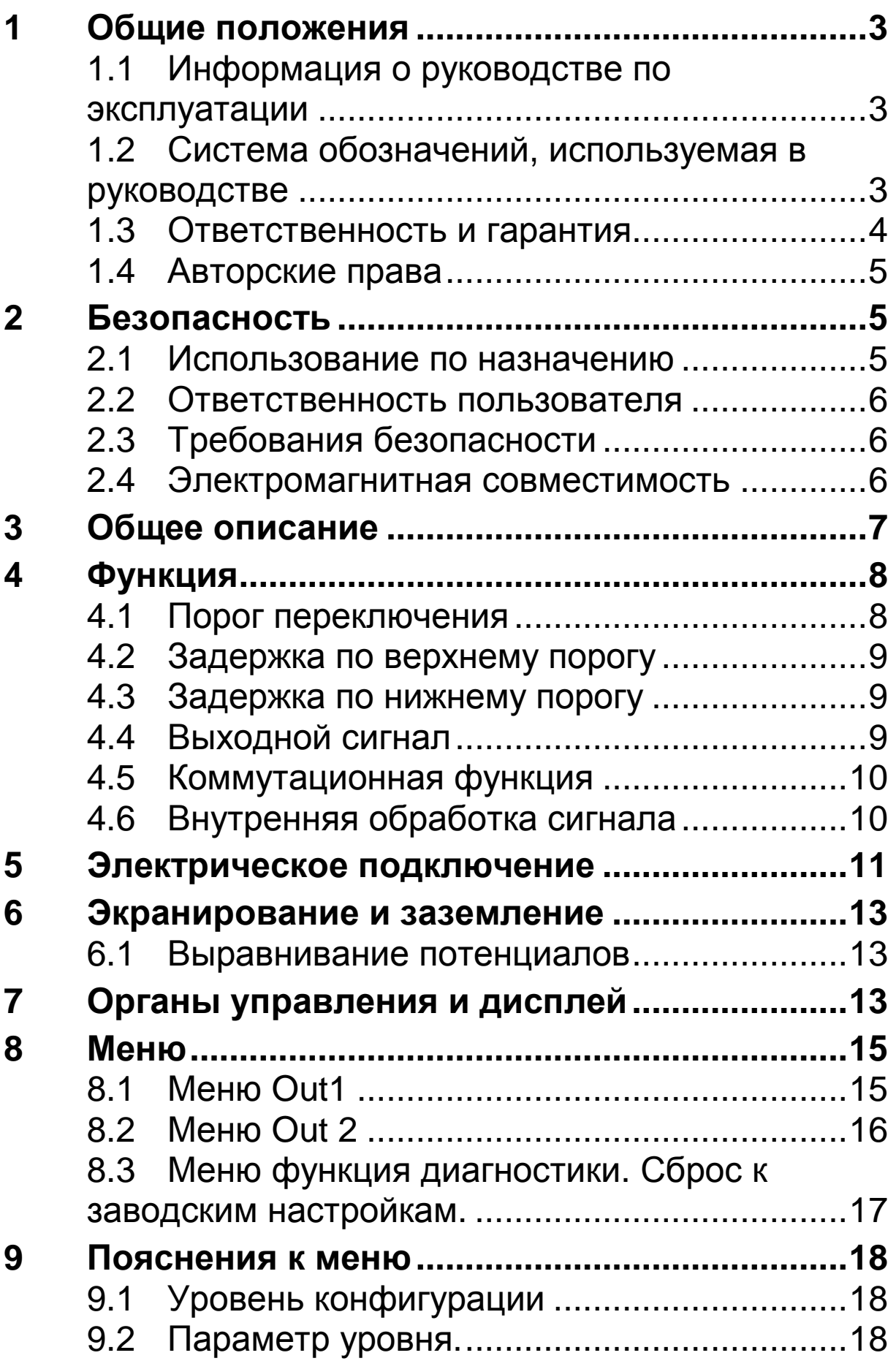

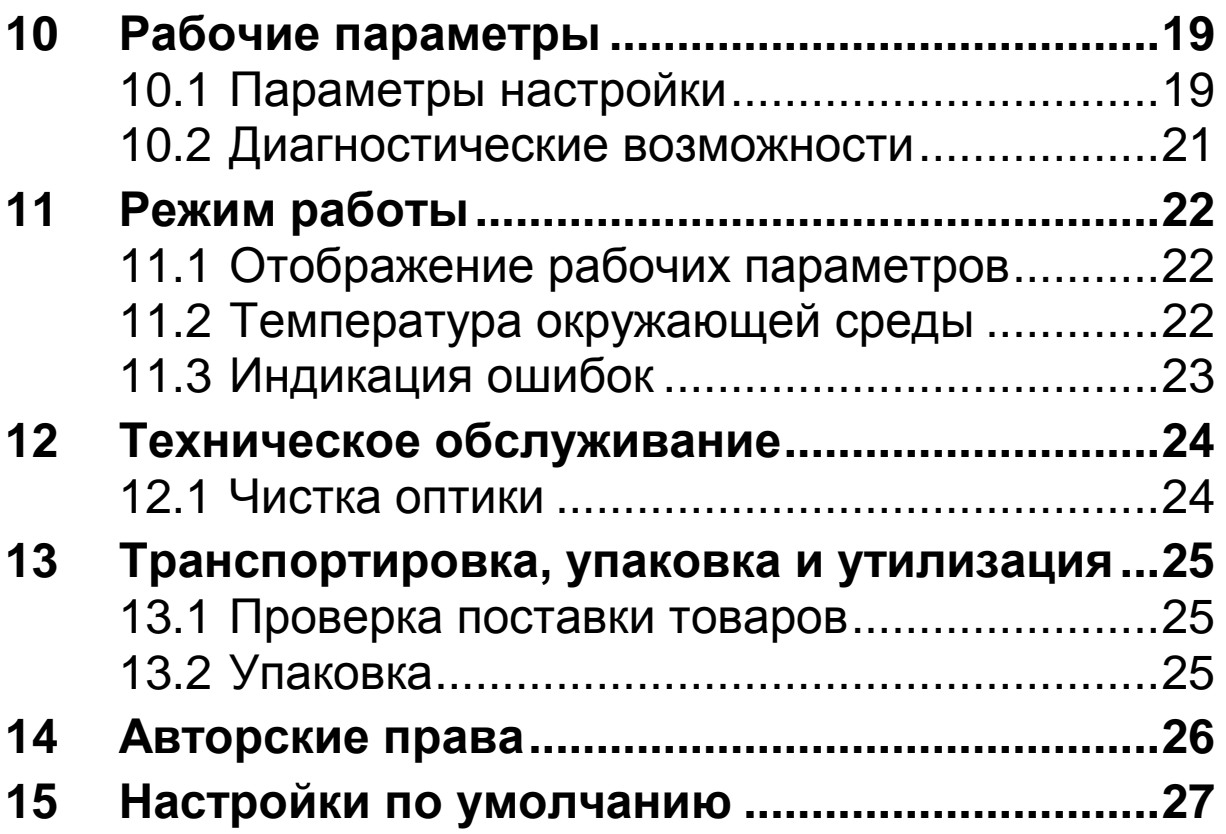

# **1 Общие положения**

# **1.1 Информация о руководстве по эксплуатации**

Руководство по эксплуатации должно позволить пользователю должным образом установить инфракрасный датчик температуры и необходимые принадлежности.

Перед вводом прибора в эксплуатацию внимательно прочтите все инструкции и убедитесь, что Вы понимаете содержание прочитанного и способны следовать всем указаниям. Особое внимание должно быть обращено при чтении главы по безопасности! Строго соблюдайте все инструкции, особенно в отношении безопасности!

### **1.2 Система обозначений, используемая в руководстве**

Ключевые слова, относящиеся к безопасности, обозначены специальным символом.

# Д ОСТОРОЖНО!

Этот символ означает, что несоблюдение инструкций по безопасности с большой долей вероятности приведет к повреждению устройства, отказу или неправильному функционированию.

# ВНИМАНИЕ !

Этим символом обозначается важная информация или та часть инструкции, на которую следует обратить особое внимание во избежание неправильного функционирования.

# **►** Действие

Этот символ обозначает меры, которые необходимо предпринять для защиты.

# $\geq$  Реакция, результат

Этот символ указывает на результат принятых мер.

### **1.3 Ответственность и гарантия**

Все данные и указания по установке, эксплуатации и обслуживанию прибора, собранные в этом руководстве, соответствует требованиям действующих норм и составлены нами с учетом ранее накопленного опыта и познаний.

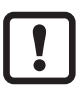

*Внимательно прочитайте настоящее руководство перед проведением монтажных работ или началом эксплуатации прибора*! *Производитель не несет ответственности за ущерб и повреждения*, *которые произошли в результате несоблюдения инструкций по эксплуатации*.

Руководство должно быть предоставлено квалифицированному обслуживающему персоналу в пользование.

# **1.4 Авторские права**

Руководство по эксплуатации должно использоваться конфиденциально. Оно предназначено для персонала, выполняющего техническое обслуживание электрооборудования. Передача третьим лицам может осуществляться только с письменного согласия производителя. В таком случае обращайтесь непосредственно к производителю.

# **2 Безопасность**

Эта глава в общих чертах обрисовывает все важные аспекты безопасности для обеспечения оптимальной защиты персонала и надежной и безопасной эксплуатации.

### **2.1 Использование по назначению**

Инфракрасный датчик температуры предназначен исключительно для использования, описанного в данном руководстве. Эксплуатационная безопасность может быть обеспечена только если прибор используется по назначению.

Использование инфракрасного датчика температуры в любых других целях, нежели указано в руководстве, запрещено. Используйте прибор только как указано в настоящем руководстве. Производитель/ уполномоченный агент не несёт ответственность за ущерб, нанесённый в результате ненадлежащего использования прибора. В этом случае ответственность за риски несет пользователь.

### **2.2 Ответственность пользователя**

Инфракрасный датчик температуры может использоваться только в указанных эксплуатационных условиях.

### **2.3 Требования безопасности**

Этот прибор питается от низкого напряжения (10 – 34 V DC). Источник питания должен соответствовать стандартам EN50178, SELV, PELV.

#### **2.4 Электромагнитная совместимость**

Прибор соответствует требованиям EC Директива 89/336/EEC изменения 91/263/EEC; 92/31/EEC; 93/68/EEC О подавлении радиопомех и электромагнитной совместимости.

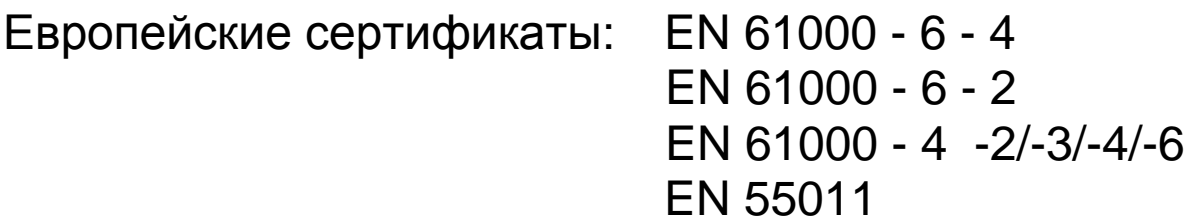

Перед подключением источника питания удостоверьтесь, что он тоже соответствует этим стандартам. При подключении инфракрасного датчика температуры могут возникать перекрестные помехи, если подсветка от соседних устройств не подавлена должным образом. Требуются дополнительные меры для подавления помех.

# **3 Общее описание**

Инфракрасный датчик температуры используется для бесконтактного измерения температуры или контроля температурного диапазона.

Датчик обнаруживает инфракрасное излучение объекта и преобразовывает его в коммутируемый сигнал.

Преимуществом такого принципа действия является то, что между измеряемым объектом и датчиком нет механического контакта.

Прибор подходит для следующих применений:

- для измерения температуры поверхности движущихся или труднодоступных объектов
- с обрабатываемым или имеющим поверхностные напряжения материалом.
- липкие материалы или химически агрессивные среды
- применения, где требуется минимальное время отклика

Датчик имеет корпус из нержавеющей стали с прочной поверхностью и может использоваться в тяжелых промышленных условиях. Датчик имеет брызгозащищенное исполнение IP65 (DIN 40050).

Инфракрасный датчик температуры имеет два коммутационных реле, которые могут конфигурироваться пользователем как NC или NO контакты.

# **4 Функция**

Инфракрасный датчик температуры оснащен двумя выходами с открытым коллектором, которые могут использоваться одновременно.

- На панели прибора отображаетя значение температуры в процентах из заданного диапазона.
- Датчик генерирует 2 выходных сигнала согласно конфигурации.

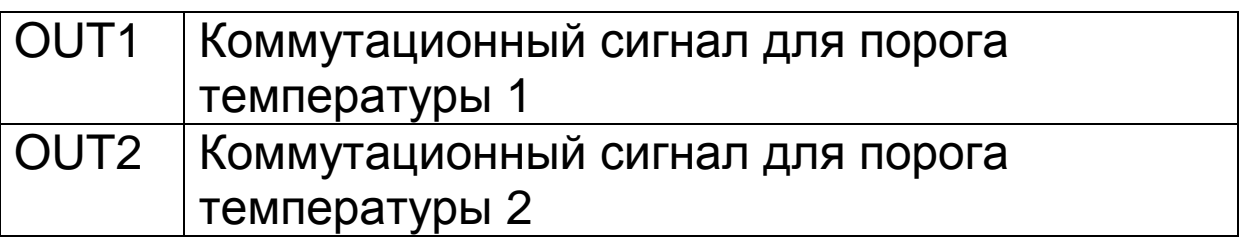

# **4.1 Порог переключения**

• OUTx изменяет коммутационное состояние при превышении верхнего или нижнего порога значения температуры (SP, RP).

Сначала установите верхний порог [SP] от процентного значения шкалы диапазона температуры. После этого установите значение нижнего порога [RP]. При регулировке верхнего порога [SP] соответственно изменяется значение нижнего порога [RP]. Диапазон показаний остаётся прежним. Значение нижнего порога [RP] не может превышать значение верхнего порога [SP]. Если установленные значения этих параметров совпадают, то нижний порог будет на половину ниже значения верхнего порога.

## **4.2 Задержка по верхнему порогу**

Ecли датчик обнаружил температуру, превышающую порог переключения [SP], то включается временная задержка. [DS]. После окончания временной задержки включается выход OUTx. Это состояние сохраняется до тех пор, пока значение нижнего порога [RP] не будет изменено. Если это событие возникнет до истечения времени задержки, то задерхка будет сброшена. Эта функция может использоваться, например, для подавления ложных импульсных сигналов на выходе.

• Задержка:  $[Ox] \rightarrow [DS] = xs$ 

### **4.3 Задержка по нижнему порогу**

Вы должны быть уверены, что выходной сигнал будет правильно определяться, так как для нефтеперебатывающих систем контроля выходной импульс должен быть удлинен.

• Задержка:  $[Ox]$  ->  $[DR]$  = xs

### **4.4 Выходной сигнал**

Коммутационная функция по выбору:

- Нормально открытый контакт:  $[Ox]$  ->  $[OU] = NO$
- Нормально закрытый контакт:  $[Ox]$  ->  $[OU] = NC$

# **4.5 Коммутационная функция**

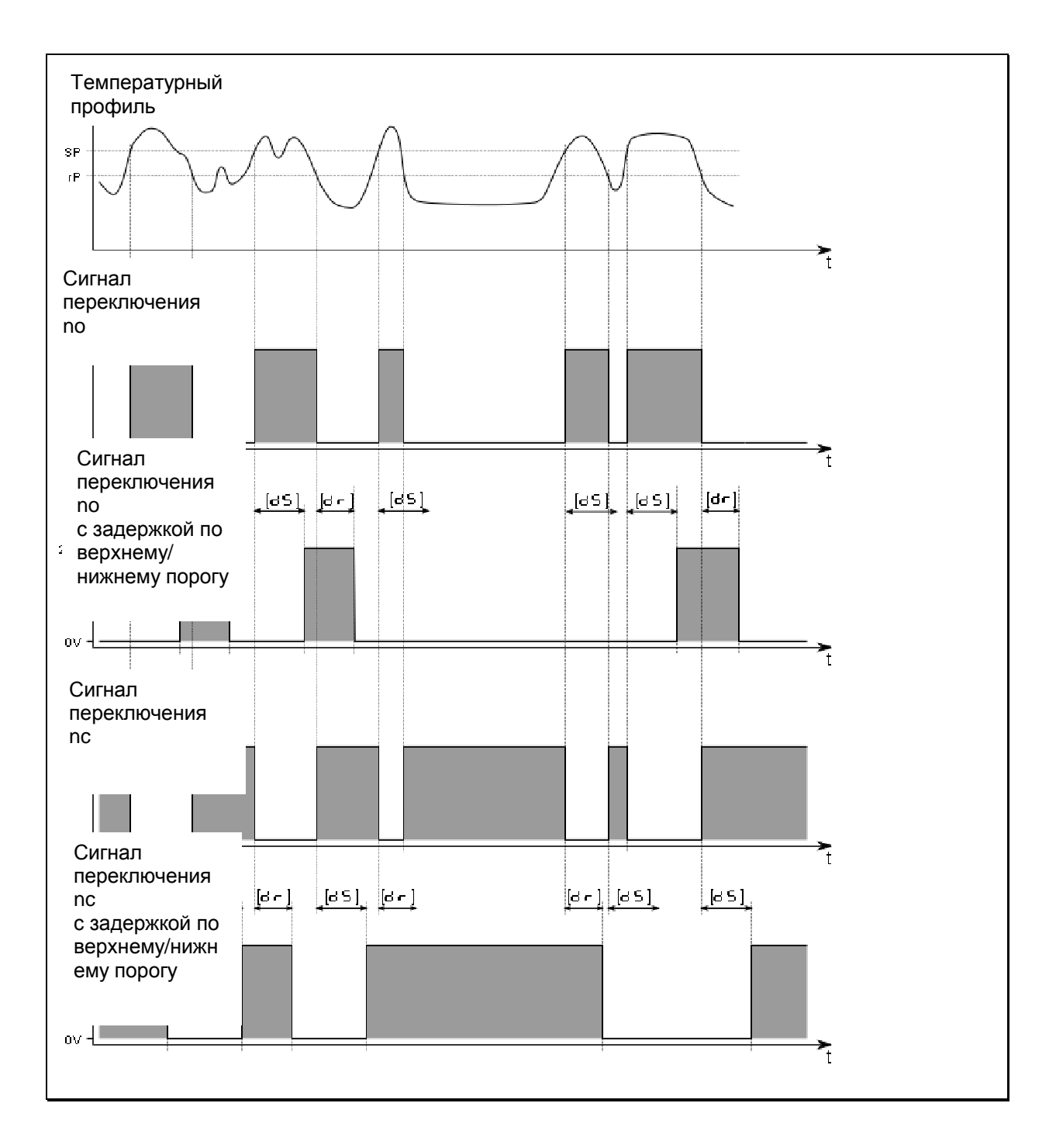

### **4.6 Внутренняя обработка сигнала**

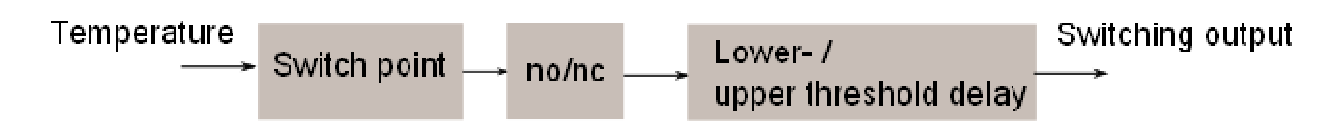

 $\mathbf{I}$ 

#### Эмиссионная способность материалов

Инфракрасный датчик температуры реагирует на тепловую энергию объекта (инфракрасное излучение). Излучательная способность зависит от типа материала и свойств поверхности. Блестящие металлы или алюминий, например, имеет очень низкий коэффициент эмиссионной способности. Инфракрасный датчик температуры, откалиброванный при помощи «стандартного черного тела», будет обнаруживать меньше инфракрасного излучения при измерении материала с более низкой теплоотдачей. В таком случае выберите более низкую температуру переключения.

#### **5 Электрическое подключение**

- К установке и вводу в эксплуатацию инфракрасного датчика температуры допускаются только квалифицированные специалисты. Не подключайте датчик при включенном источнике питания. Строго соблюдайте технику безопасности.
- **►** Переключите в нейтральное состояние и проверьте отсутствие напряжения.
- **►** Подключайте прибор согласно данной схеме:

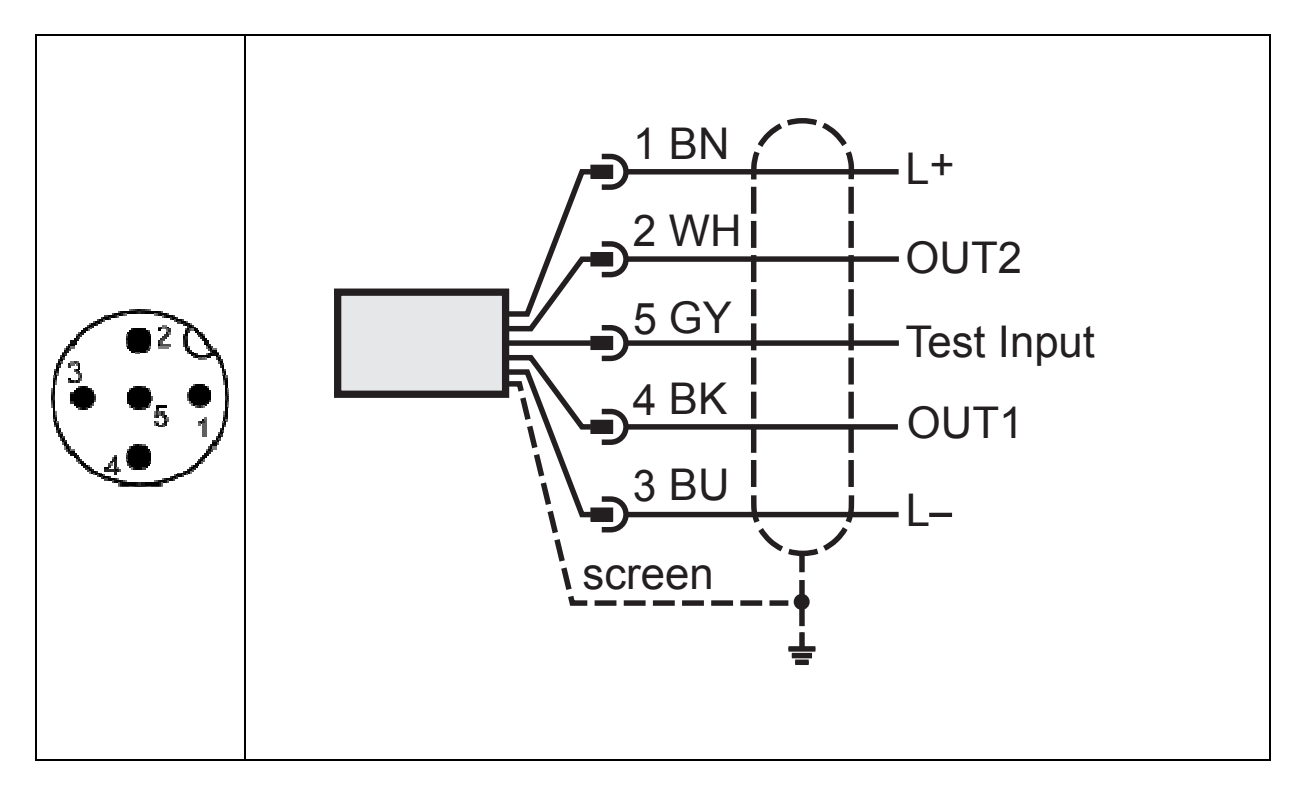

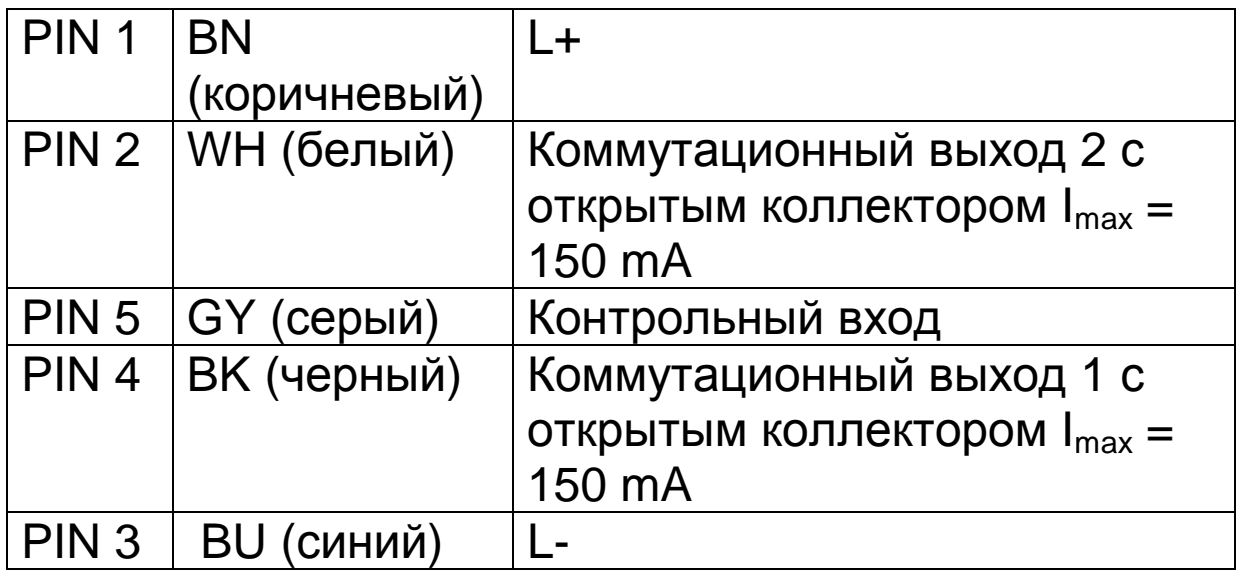

 $\boxed{\phantom{1}}$ Инфракрасный датчик температуры должен быть защищен от высокого напряжения и сильных электромагнитных полей. Используйте экранированный кабель при подключении датчика через разъем в корпусе прибора.

 $\boxed{\phantom{1}}$ 

Используйте защитный диод при подключении индуктивной нагрузки.

### **6 Экранирование и заземление**

### **6.1 Выравнивание потенциалов**

Корпус инфракрасного датчика температуры подключается к заземлению через кабельный разъем!

Отличия в потенциалах заземления могут вызвать блуждающие токи между приборами с экранированным кабелем на обоих концах. Поэтому убедитесь, что установлена дополнительная линия выравнивания потенциалов.

Во избежаниие блуждающих токов устанавливайте инфракрасный датчик температуры электрически изолированно. Экранирование должно подключаться к заземляющему фидеру оборудования.

Если инфракрасный датчик температуры устанавливается без изолятора и выравнивания потенциалов, то напряжение помех не должно превышать 48 В.

# **7 Органы управления и дисплей**

 $\mathbf{H}$ 

Инфракрасный датчик температуры TW70xx имеет 2 значный дисплей, 3 клавиши управления и 2 светодиода. Во время рабочего режима (Run Mode) дисплей указывает измеренное значение в процентном соотношении относительно значения полной шкалы выбранного диапазона.

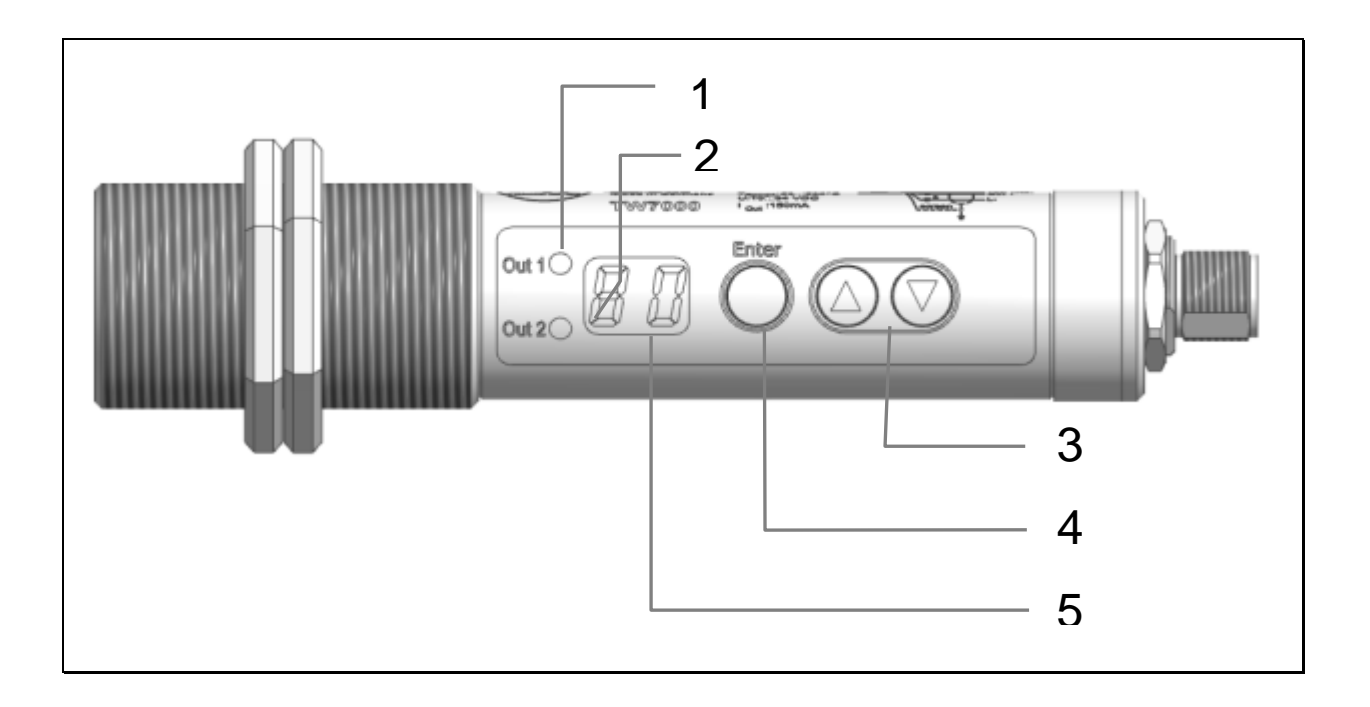

1 и 2:

- LED 1. LED 2 = показывает коммутационное

состояние соответствующего выхода

3: Клавиши up и down

- Конфигурирование параметров настройки

4: Клавиша Еnter

- Выбор параметров и подтверждение настройки

5: Буквенно-цифровой дисплей, 2-значный

- отображает процентное соотношение значения температуры

- отображает параметры и конфигурацию

### **Меню**

#### **8.1 Меню Out1**

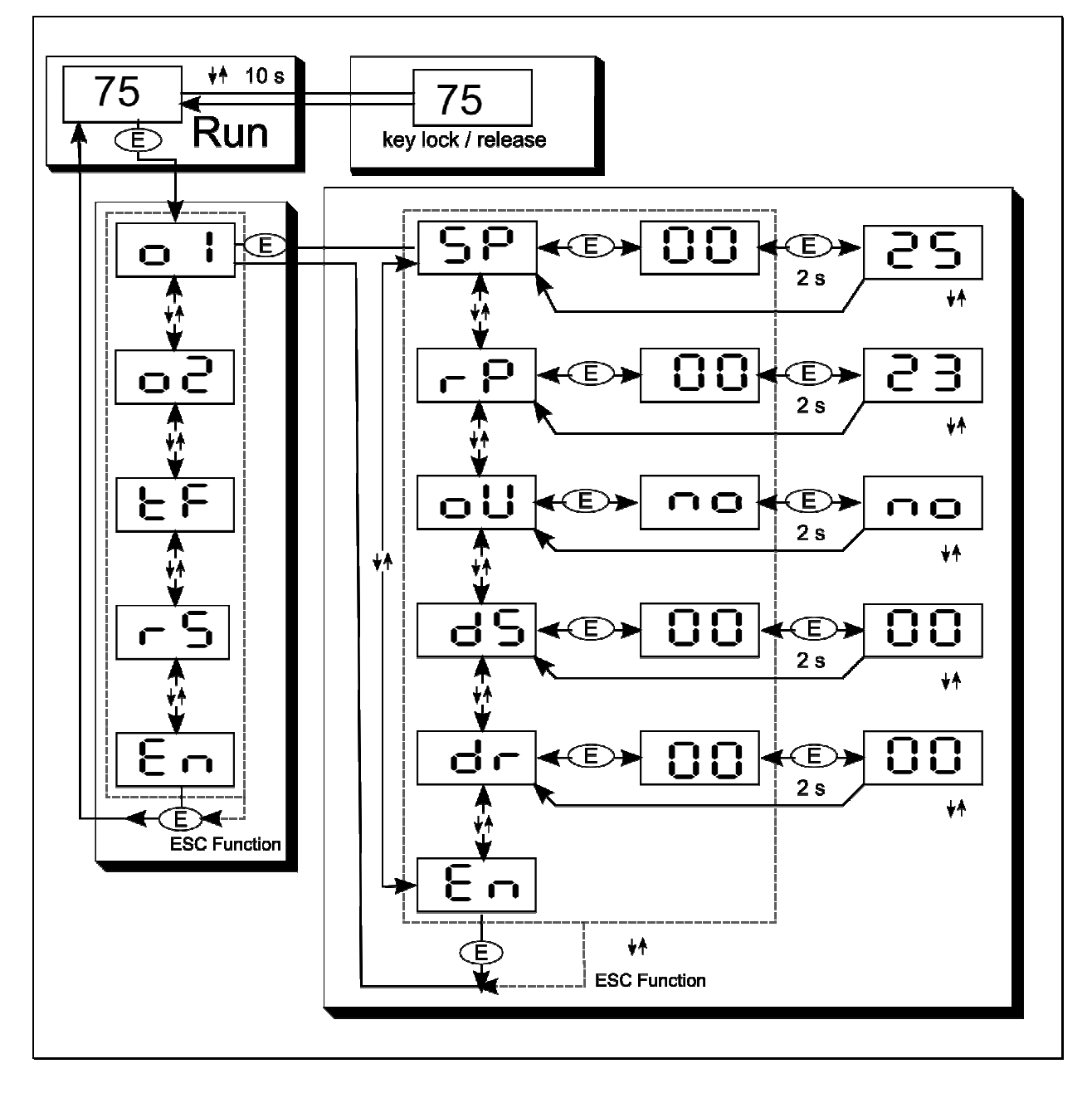

### **8.2 Меню Out 2**

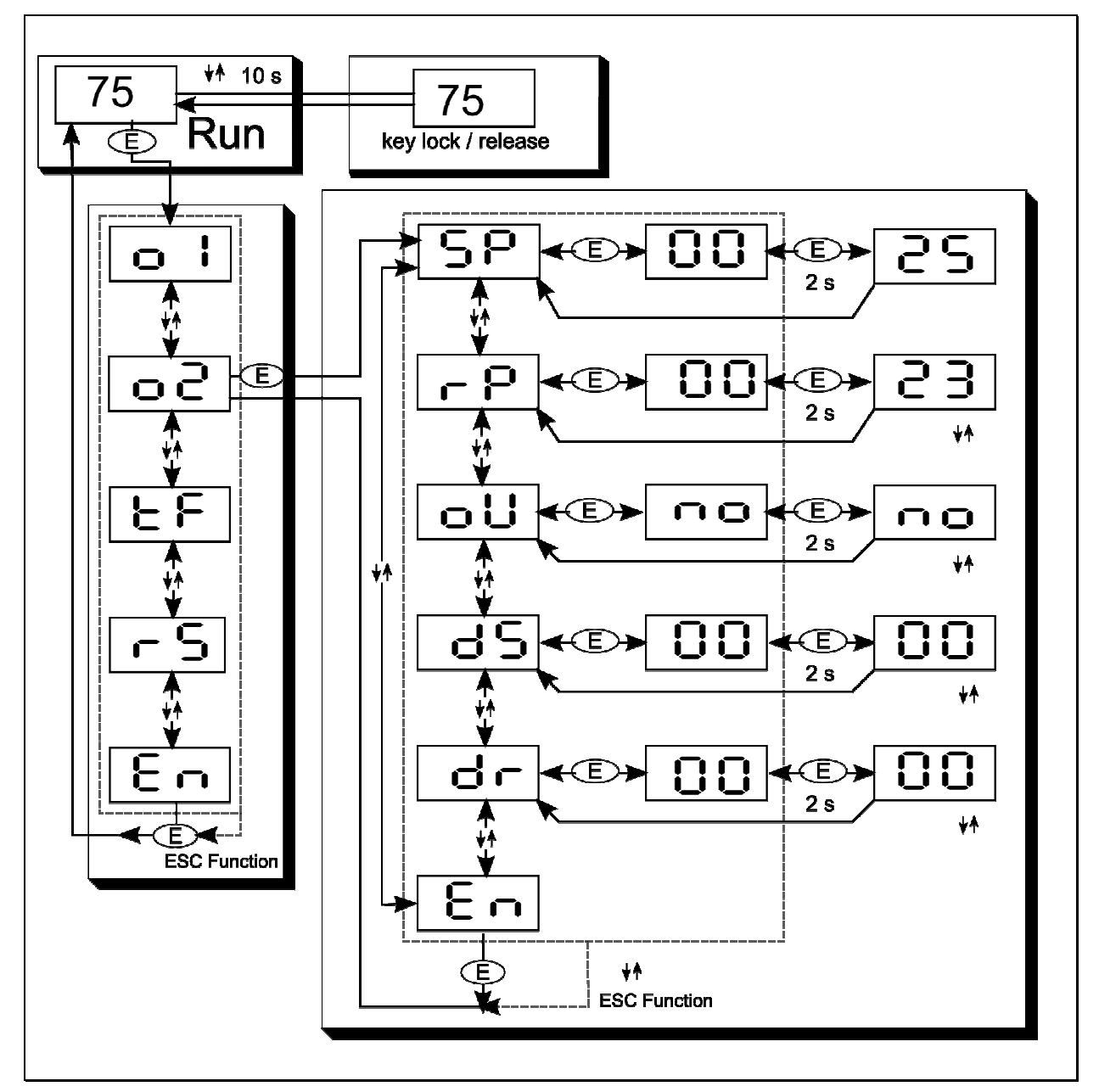

### **8.3 Меню функция диагностики. Сброс к заводским настройкам.**

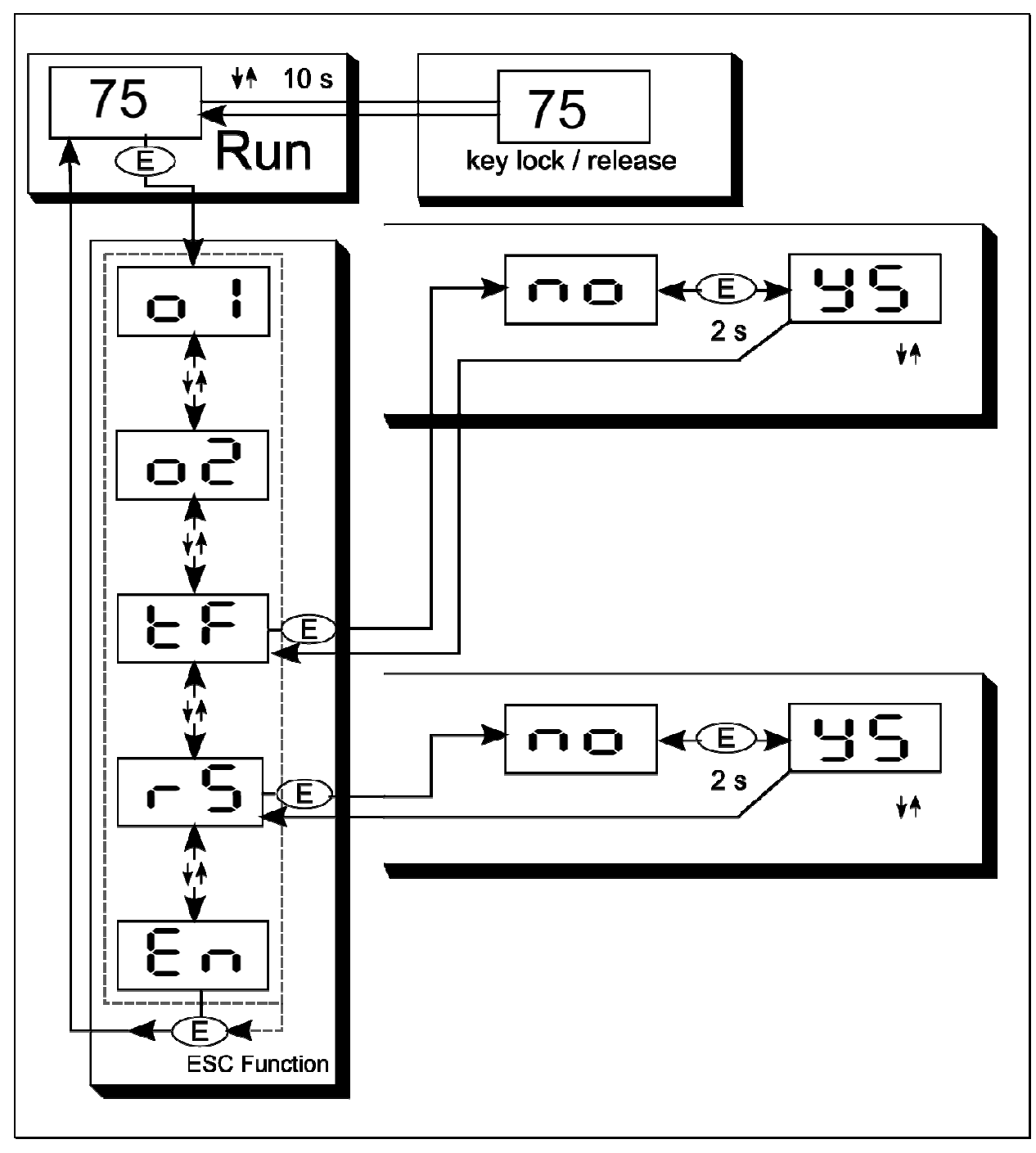

#### **9 Пояснения к меню**

### **9.1 Уровень конфигурации**

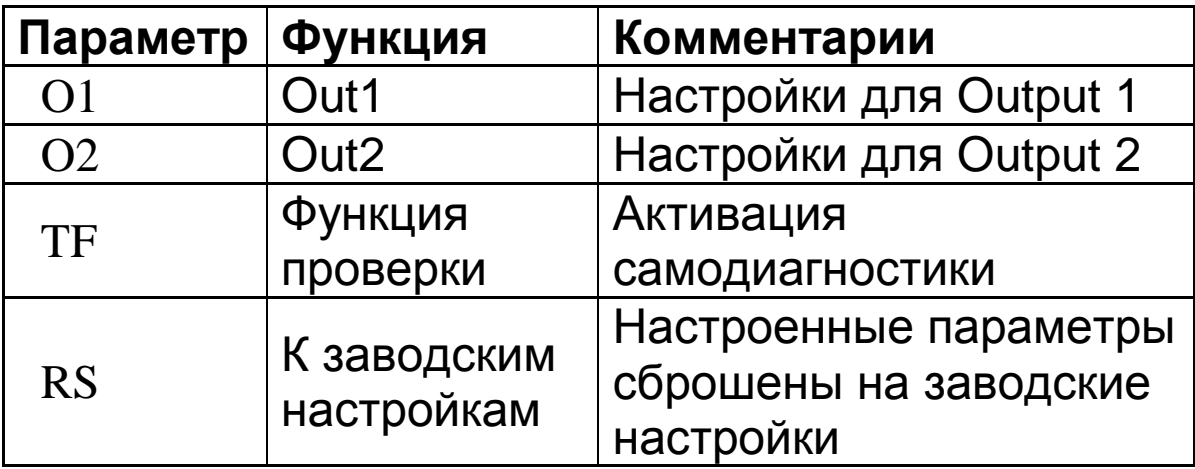

## **9.2 Параметр уровня.**

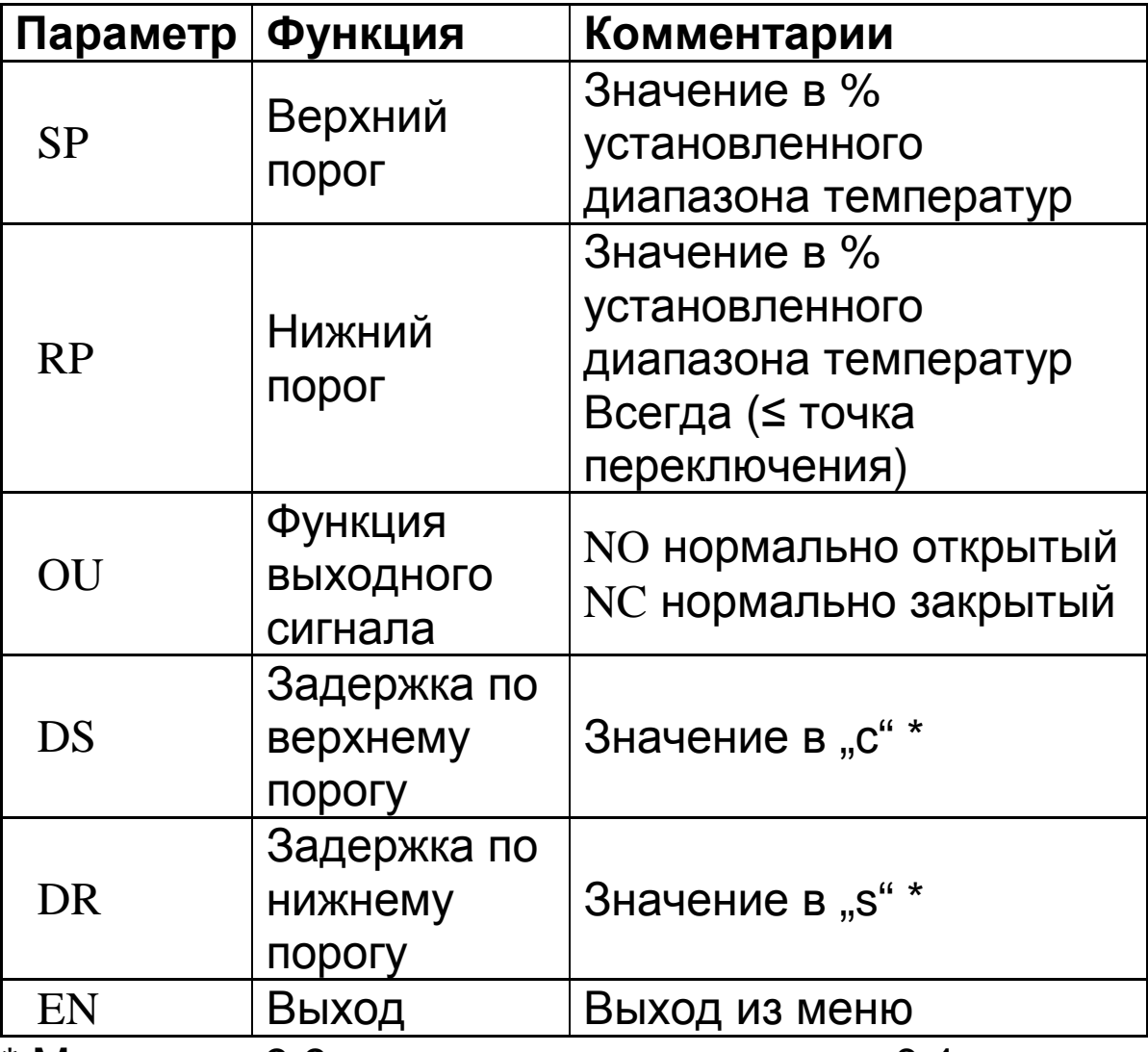

\* Максимум 9.9 с. с шагом приращения в 0.1 с

# **10 Рабочие параметры**

Когда Вы сбрасываете / настраиваете рабочие параметры прибор остается в рабочем режиме. Он продолжает работу, используя текущие настройки параметров, пока Вы не завершите конфигурацию нажатием клавиши [Enter].

# **10.1 Параметры настройки**

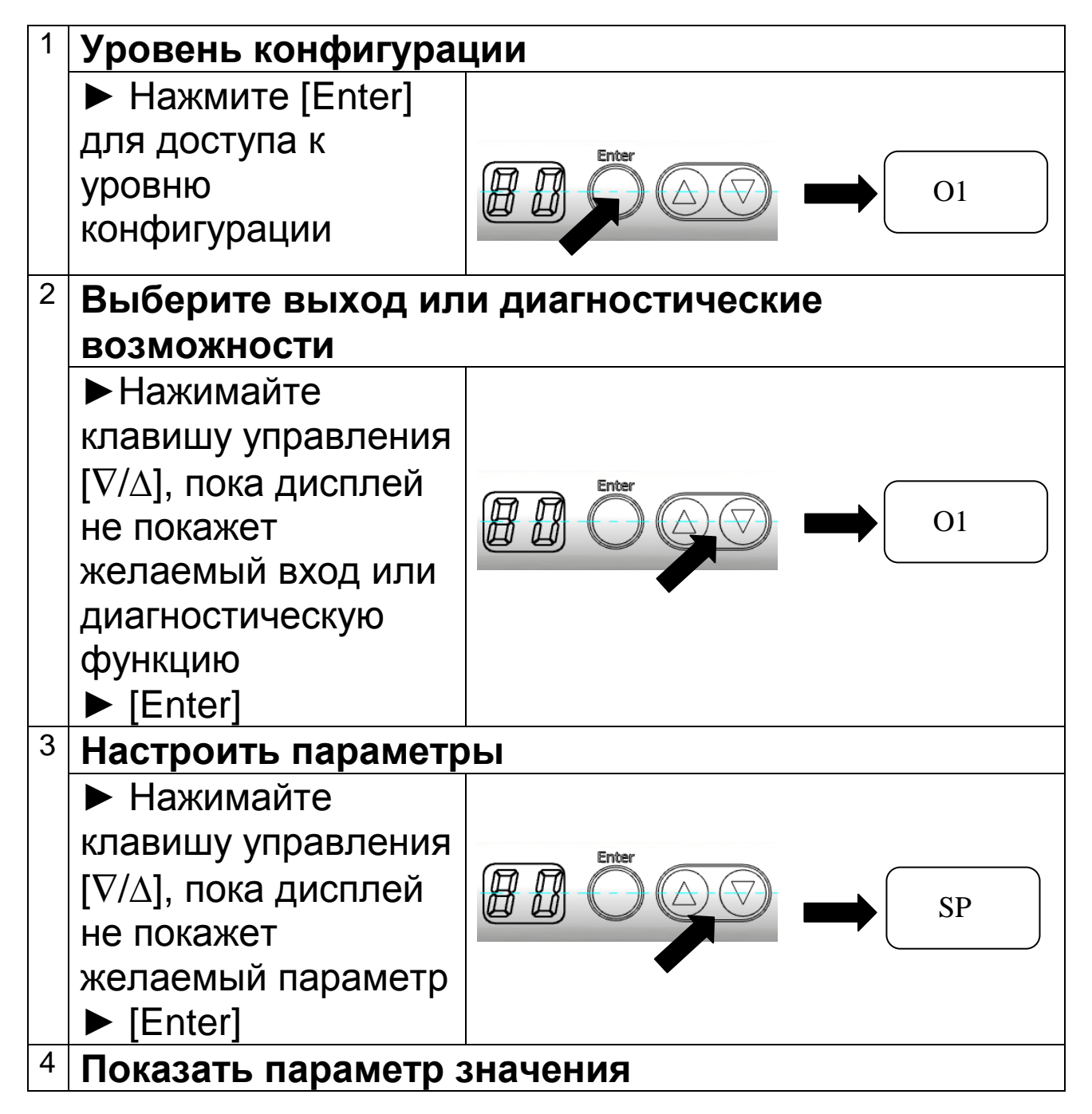

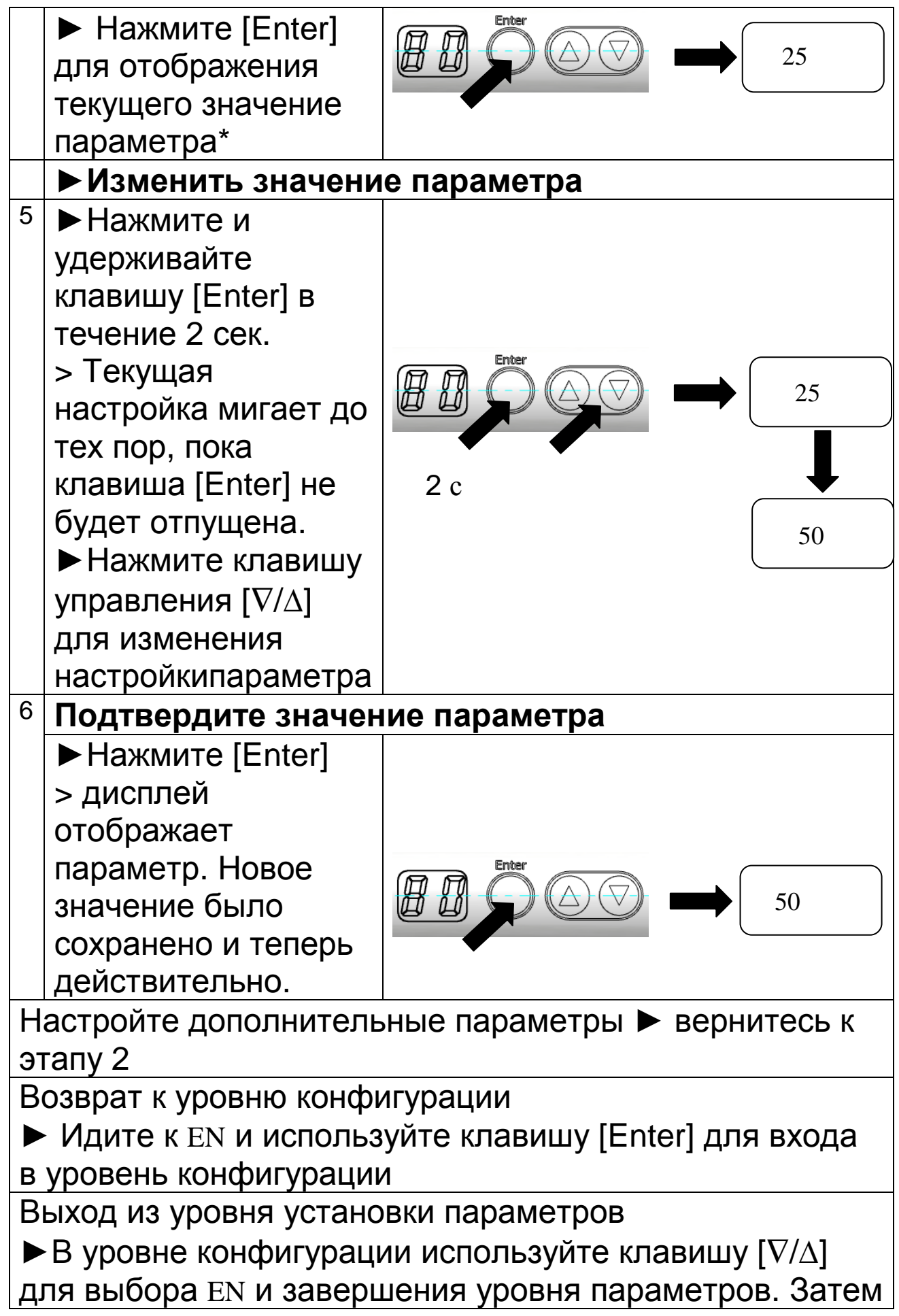

### нажмите [Enter]

\* Инфракрасный датчик температуры отображает значение параметра в течение 30 с. После этого дисплей снова отобразит измерение в процентноесоотношении.

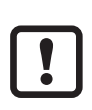

Прибор имеет функцию блокировки клавиш. Для блокировки/разблокировки:

Нажмите клавиши [∇∆] одновременно и удерживайте их в течение 10 сек. > Дисплей мигнет один раз .

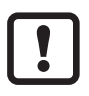

Если кратко нажать клавиши одновременно [∇∆] , Вы выйдете из уровня (функция ESC ).

### **10.2 Диагностические возможности**

Инфракрасный датчик температуры имеет встроенную диагностическую функцию, которая активизируется с помощью клавиш управления или статического сигнала (10 – 34 В) на контакте (PIN) 5. Импульс напряжения должен быть не менее t > 400 мс. Диагностическая функция имитирует обнаружение инфракрасного излучения. Дисплей показывает "OL". Для дезактивирования диагностической функции статический сигнал должен быть < 6 В более 0.3 с. Если диагностическая функция была активизирована с помощью клавишей управления на приборе,то он будет продолжать работу в этом режиме в течение 10 с. Функция диагностики прибора проверяет

обработку сигналов и диагностирует коммутационные выходы.

 $\boxed{!}$ Если не используется функция диагностики, то подключите контрольный вход (PIN 5) к отрицательному полюсу источника питания. Альтернативно используйте 4-контактный кабельный разъем (PIN 5 не распределен).

# **11 Режим работы**

После подключения напряжения питания инфракрасный датчик температуры автоматически выполняет самодиагностики и инициализацию. По истечению приблиз. После 0.5 с датчик готов к работе и обработке сигналов.

# **11.1 Отображение рабочих параметров**

**• Нажмите [Enter] и выберите желаемый выход.** 

Нажмите [Enter] для перехода к уровню параметров.

Нажимайте [▼/▲] до тех пор, пока дисплей не покажет желаемый параметр.

**• Нажмите [Enter].** 

> Дисплей отображает значение параметра в течение 30 с. После этого прибор возвращается в рабочий режим (RUN mode).

# **11.2 Температура окружающей среды**

Максимально допустимая температура окружающей среды для инфракрасного датчика температуры - 65 °C. Если прибор используется при температуре окружающей среды выше 65 °C, то его необходимо охлаждать и экранировать от избыточного

инфракрасного тепла с помощью дефлекторной пластины.

# **11.3 Индикация ошибок**

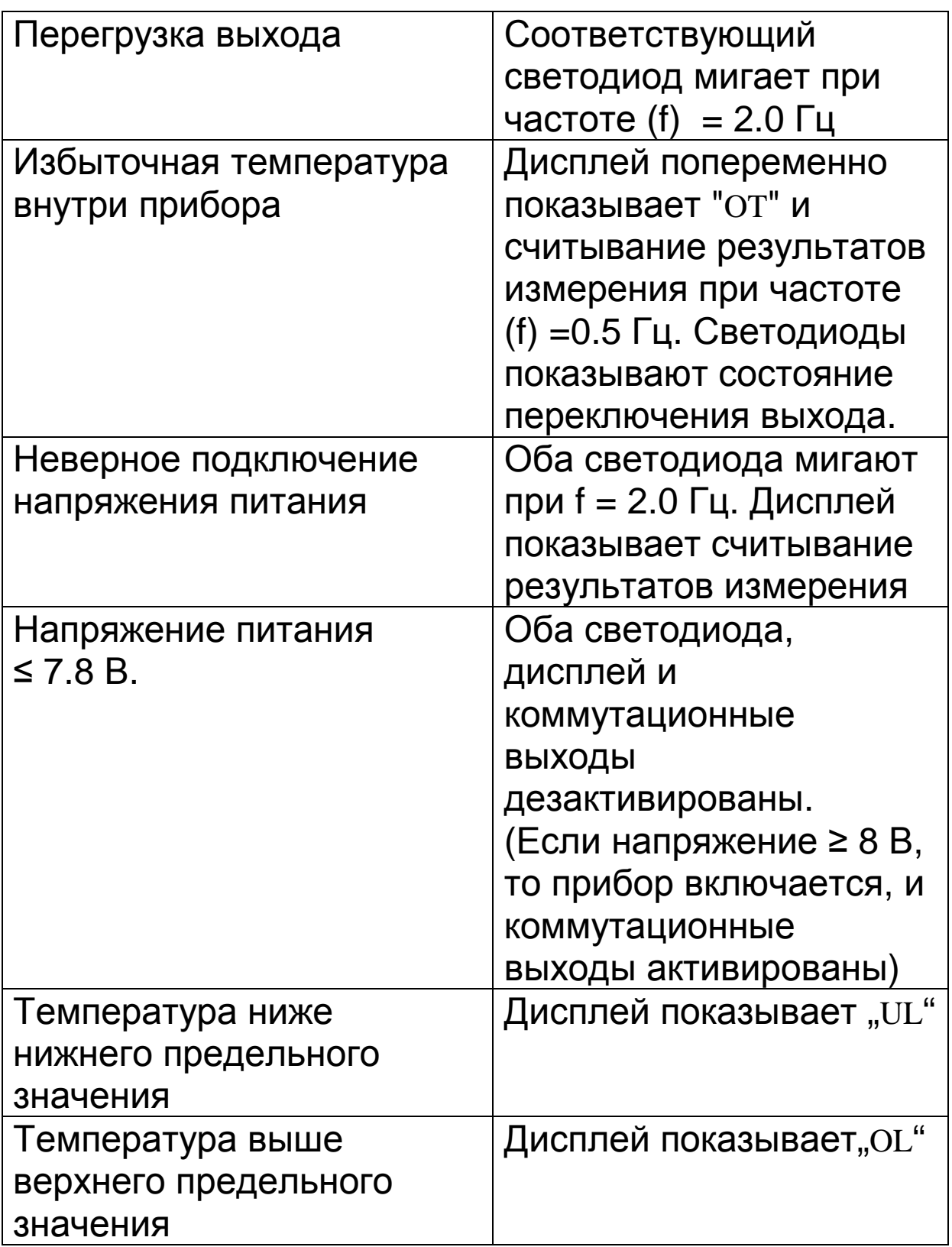

## **12 Техническое обслуживание**

### **12.1 Чистка оптики**

Загрязнение линзы может привести к неправильному считыванию. Поэтому периодически проверяйте линзу и очищайте ее в случае необходимости.

Если на линзе окуляра скопится пыль, сдуйте ее сжатым воздухом или легко смахните мягкой щеточкой. Для удаления пыли с линзы идеально подходят чистящие салфетки , но можно использовать и мягкие, чистые, безворсовые салфетки.

Если линза сильно загрязнена, то используйте для ее чистки очень мягкий жидкий моющий состав. После этого аккуратно сполосните ее чистой водой. Во время чистки не надавливайте сильно на линзу, старайтесь работать без усилий, иначе ее можно поцарапать.

### **13 Транспортировка, упаковка и утилизация**

### **13.1 Проверка поставки товаров**

Распакуйте и проверьте содержимое поставки сразу после приемки товара. Обязательно убедитесь в отсутствии внешних дефектов и комплектности товара.

Если Вы обнаружите внешние повреждения упаковки в момент получения заказа от курьера, откажитесь принять от него товар. Если это невозможно, то перед приемкой товара составьте акт о повреждении для его дальнейшей рекламации.

В случае обнаружения утраты или повреждения груза получатель немедленно извещает об этом перевозчика. По истечении указанного срока иски о компенсации по утрате или повреждению товара не принимаются.

### **13.2 Упаковка**

Используемая упаковка изготовлена из тщательно выбранных рециклируемых материалов. Мы рекомендуем Вам сохранить оригинальную упаковку для возможного использования в будущем. Убедитесь, что упаковка после использования будет обязательно утилизирована с минимальным ущербом для окружающей среды.

#### **14 Авторские права**

### Программное обеспечение устройства содержит avrlibc

библиотеку.

avr-libc ••••• •••••••• •••••••••••••• • ••••••••••••••••, •••• ••••••••• •••••••••• ••••••• ••••••••• (c) 1999-2007 Keith Gudger, Bjoern Haase, Steinar Haugen, Peter Yes nsen, Reinhard Jessich, Magnus Johansson, Artur Lipowski, Marek Michalkiewicz, Colin O'Flynn, Bob Paddock, Reiner Patommel, Michael Rickman, Theodore A. Roth, Juergen Schilling, Philip Soeberg, Anatoly Sokolov, Nils Kristian Strom, Michael Stumpf, Stefan Swanepoel, Eric B. Weddington, Joerg Wunsch, Dmitry Xmelkov, The Regents of the University of California. All rights reserved. Redistribution and use in source and binary forms, with or without

modification, are permitted provided that the following conditions are met:

\* Redistributions of source code must retain the above copyright notice, this list of conditions and the following disclaimer.

\* Redistributions in binary form must reproduce the above copyright notice, this list of conditions and the following disclaimer in the documentation and/or other materials provided with the distribution.

\* Neither the name of the copyright holders nor the names of contributors may be used to endorse or promote products derived from this software without specific prior written permission.

THIS SOFTWARE IS PROVIDED BY THE COPYRIGHT HOLDERS AND CONTRIBUTORS "AS IS" AND ANY EXPRESS OR IMPLIED WARRANTIES, INCLUDING, BUT NOT LIMITED TO, THE IMPLIED WARRANTIES OF MERCHANTABILITY AND FITNESS FOR A PARTICULAR PURPOSE ARE DISCLAIMED. IN NO EVENT SHALL THE COPYRIGHT OWNER OR CONTRIBUTORS BE LIABLE FOR ANY DIRECT, INDIRECT, INCIDENTAL, SPECIAL, EXEMPLARY, OR CONSEQUENTIAL DAMAGES (INCLUDING, BUT NOT LIMITED TO, PROCUREMENT OF SUBSTITUTE GOODS OR SERVICES; LOSS OF USE, DATA, OR PROFITS; OR BUSINESS INTERRUPTION) HOWEVER CAUSED AND ON ANY THEORY OF LIABILITY, WHETHER IN CONTRACT, STRICT LIABILITY, OR TORT (INCLUDING NEGLIGENCE OR OTHERWISE) ARISING IN ANY WAY OUT OF THE USE OF THIS SOFTWARE, EVEN IF ADVISED OF THE POSSIBILITY OF SUCH DAMAGE.

#### **15 Настройки по умолчанию**

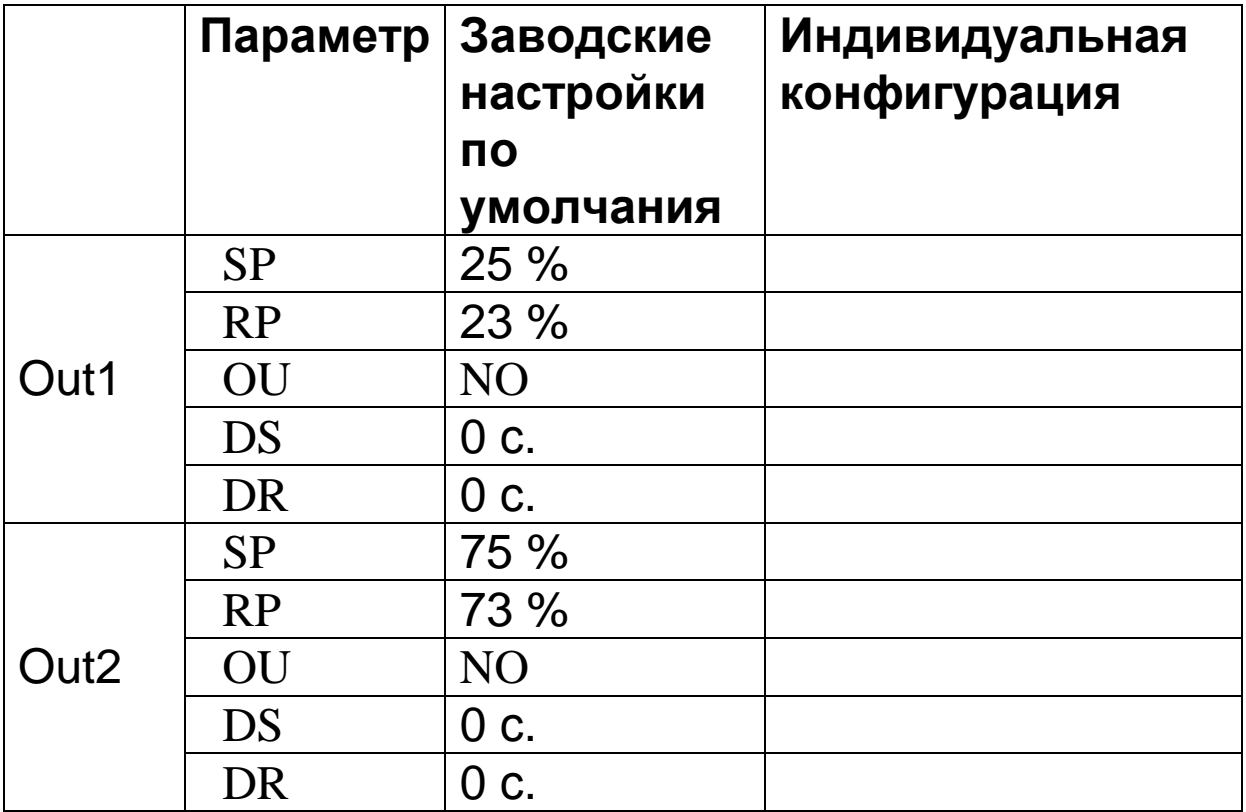